#### **Инструкция по работе с облачным сервисом регистраторов Cyfron серий DV46x, 86x, 166x.**

Для работы регистратора с облачным сервисом, необходимо в настройках регистратора:

1. «Главное меню>Система>Сетев. Службы>ARSP" поставить галочку «Доступно», в поле «IP адрес» ввести «xmeye.net», указать «порт» 15000, «Имя пользователя» ввести «None» поле пароль оставить пустым.

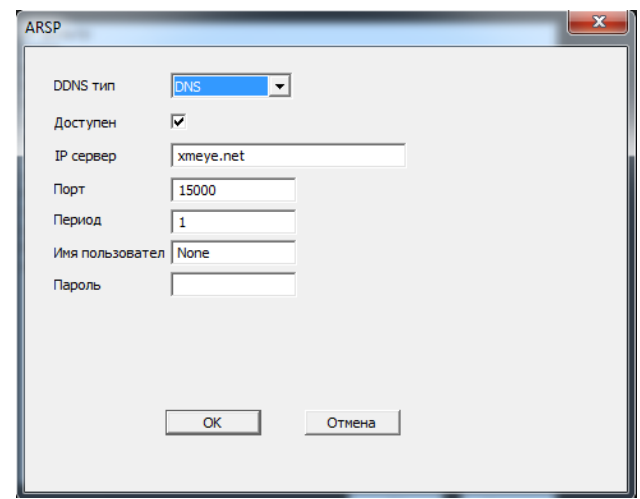

2. «Главное меню>Система>Сетев. Службы>Облако» поставить галочку «Доступен» (тем самым разрешить соединение с облачным сервисом).

Для входа на сайт облачного сервиса наберите в адресной строке браузера «Internet Explorer» [www.xmeye.net.](http://www.xmeye.net/login.do?method=switchLanguage&language=en)

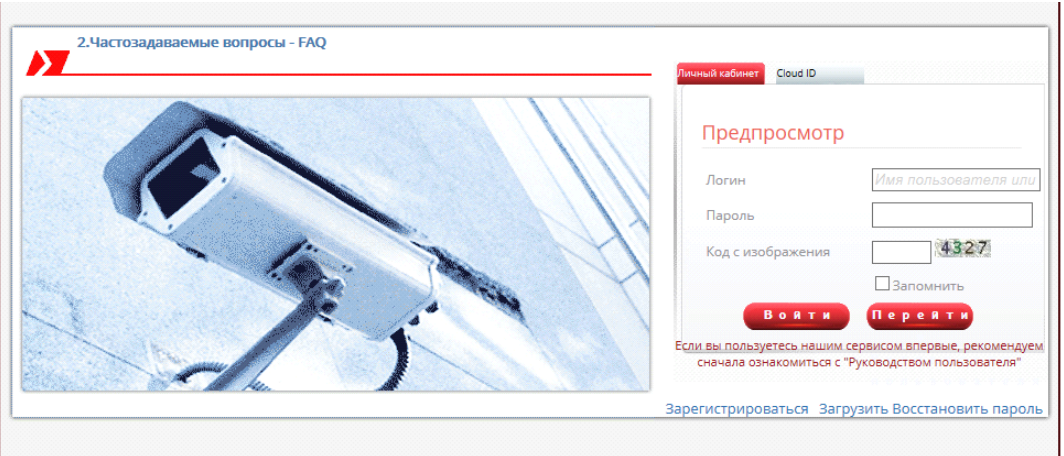

#### **Работу с устройствами в облачном сервисе можно осуществить тремя способами:**

- зарегистрировать свой аккаунт (вкладка «Пользователь»), и с помощью пошаговой инструкции автоматически найти все устройства, подключенные в сеть;
- зарегистрировать свой аккаунт (вкладка «Пользователь») и прописать устройства вручную, используя ID-номера устройств;
- работать без регистрации аккаунта (вкладка «Устройство») для просмотра одного устройства по ID-номеру.

конфигурация->Регистрация пользователя

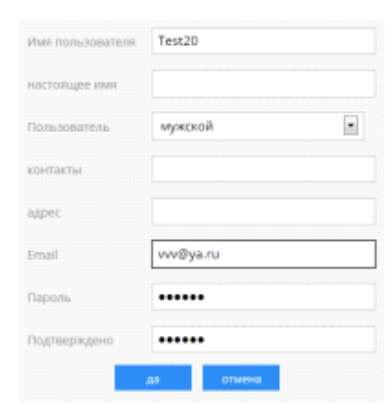

Стоит отметить, что регистрация аккаунта позволяет впоследствии добавлять новые устройства к уже существующим. Для корректной работы сервиса необходимо использовать браузер IE, поскольку в других браузерах доступно только воспроизведение видеоконтента в реальном времени.

Интерфейс управления устройствами и работы в облачном сервисе представлен на рисунке.

**В левой части окна отображается список устройств, прописанных в вашем аккаунте (вкладка My Devices).**

Красным крестом обозначены устройства, зарегистрированные в аккаунте, но недоступные в данный момент. Выбрав конкретное устройство из данного списка, вы можете начать работу с ним. Вкладка Device Manager позволяет добавлять и удалять устройства в списке. Вкладка User Info содержит ваши персональные данные, внесенные при регистрации. Вкладка Logout позволяет выйти из вашего аккаунта.

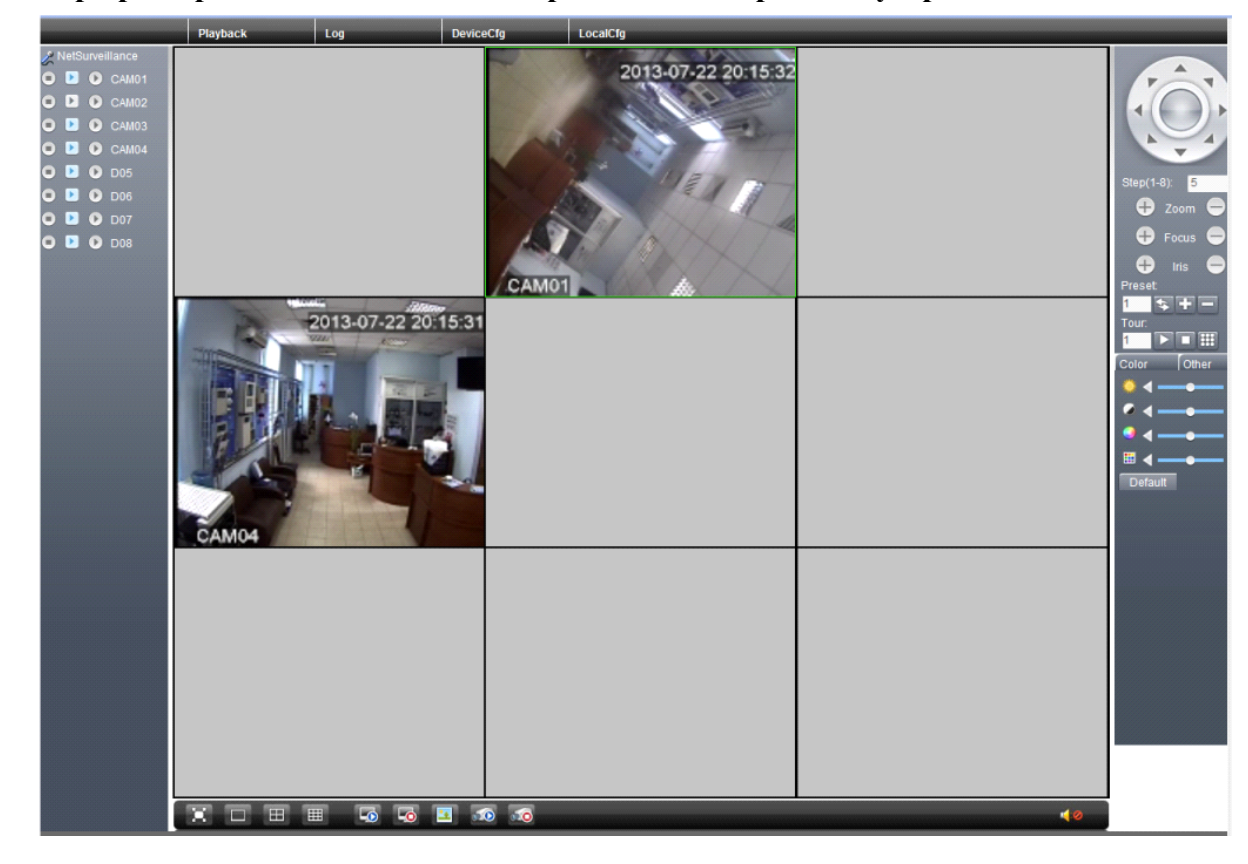

**Теперь разберемся с возможностями работы с конкретным устройством.**

В левой части окна отображается список каналов регистратора. Для каждого канала при активации правой пиктограммы можно осуществлять локальную запись на компьютер. Второй и третьей пиктограммами выбирается основной, либо дополнительный поток с устройства.

В правой части экрана находится панель управления поворотными камерами и цветовыми настройками. Настройки осуществляются на выбранном канале. В нижней части экрана расположены кнопки управления сеткой каналов, кнопки подключения/отключения всех каналов устройства, кнопка быстрого скриншота с активного канала и кнопки включения/выключения локальной записи со всех каналов устройства. Кнопка динамика в правом нижнем углу позволяет прослушивать звук с заданного видеоканала.

Кнопка Playback в верхней части экрана позволяет осуществлять работу с архивом. В режиме Playback возможно просмотра архива, записанного как на регистраторе, так и на локальный компьютер. В данном окне можно выбрать тип события в архиве, интервал времени, в котором произошло событие и канал, на котором осуществлялась запись.

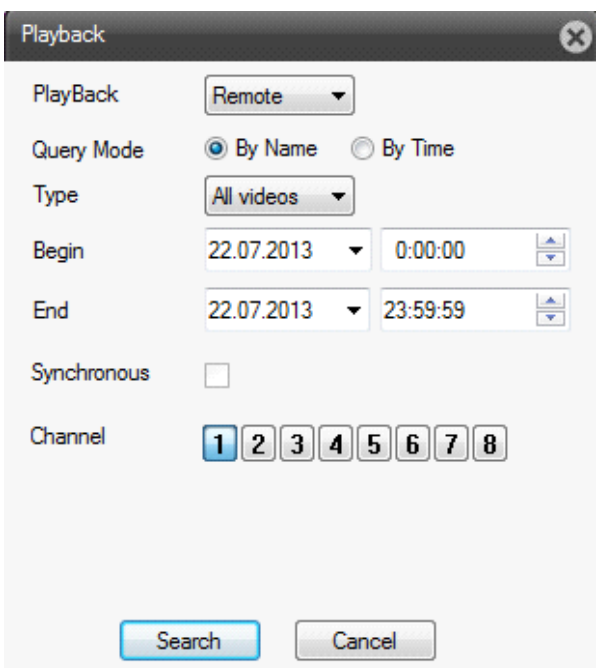

Вкладка Device Cfg позволяет удаленно произвести настройку регистратора.

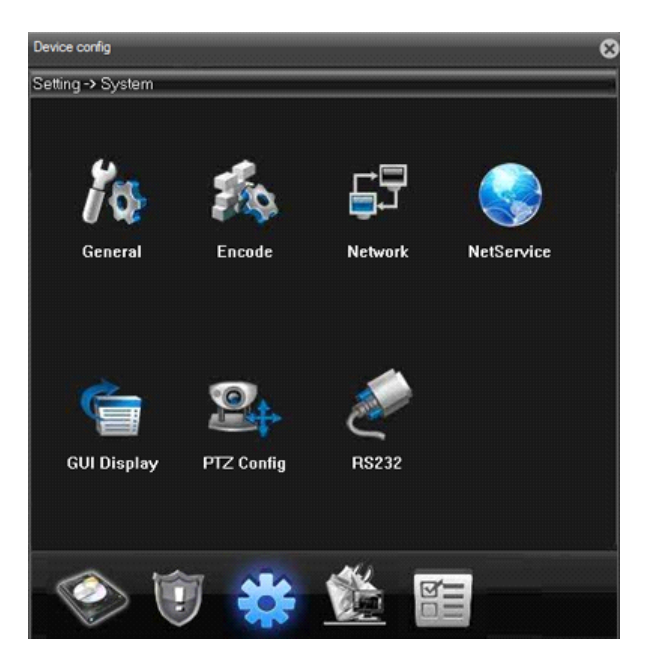

Вкладка Log позволяет просмотреть журнал событий, ведущийся на регистраторе и локально. В журнале отображаются тип события, дата и время, устройство и канал, на котором произошло событие. Ведется запись как тревожных, так и операционных событий.

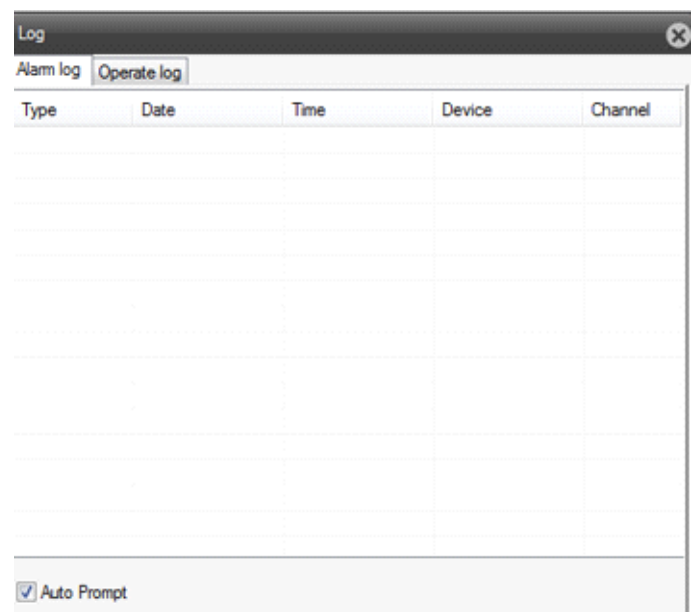

Вкладка Local Cfg позволяет осуществить локальную настройку, например выбрать пути для сохранения видеоархива и скриншотов с устройств, прописанных в вашем аккаунте, или настроить реакции на тревожные события.

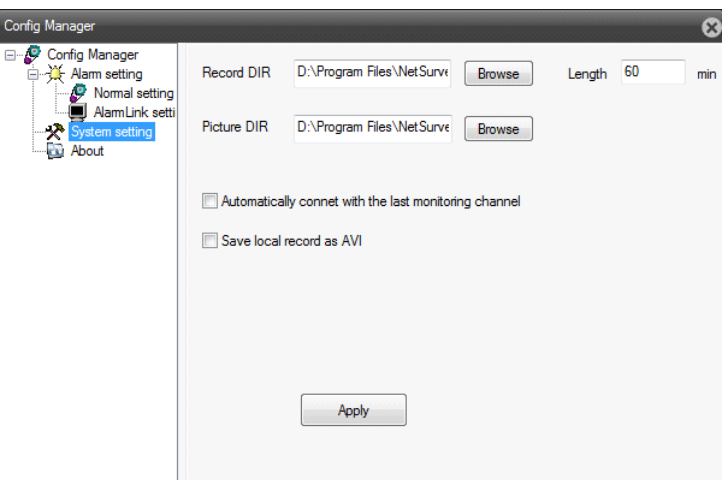

Все настройки, выполненные в вашем аккаунте, будут сохранены на сервере облачного сервиса [www.xmeye.net](http://www.xmeye.net/login.do?method=switchLanguage&language=en).

Реализована также поддержка работы облачного сервиса с мобильных устройств на базе операционных систем iOS и Android.

Производить настройку и управлять устройствами в облачном сервисе [www.xmeye.net](http://www.xmeye.net/login.do?method=switchLanguage&language=en) достаточно просто, это не требует специальных навыков и знаний.